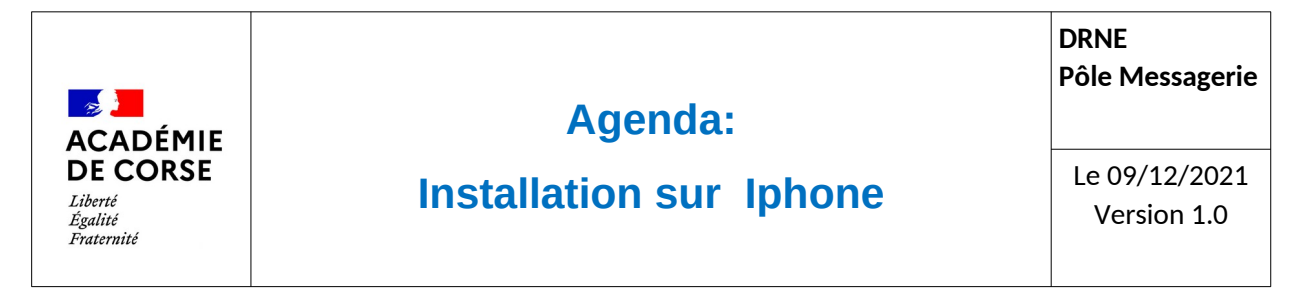

Le rectorat met à disposition de l'ensemble du personnel académique un agenda qui peut être installer sur votre Iphone.

## **Présentation.**

Cet agenda dispose d'un serveur dédier qui permet d'accéder à son agenda depuis l'ensemble des outils actuellement disponible. Afin d'étoffer les accès à l'agenda académique cette documentation vous propose d'ajouter votre agenda académique dans de calendrier de votre smartphone sous iOS d'Apple (Iphone).

## **Prérequis.**

Avant de pouvoir installer son agenda sur le smartphone, il faut s'assurer d'avoir :

- 1. Un smartphone sous iOS (Iphone) avec la dernière mise à jours.
- 2. Un compte de messagerie académique.
- 3. Un accès à internet sur votre smartphone.

## **Paramétrage**

Rendez-vous dans vos Réglages, et suivez les écrans suivants :

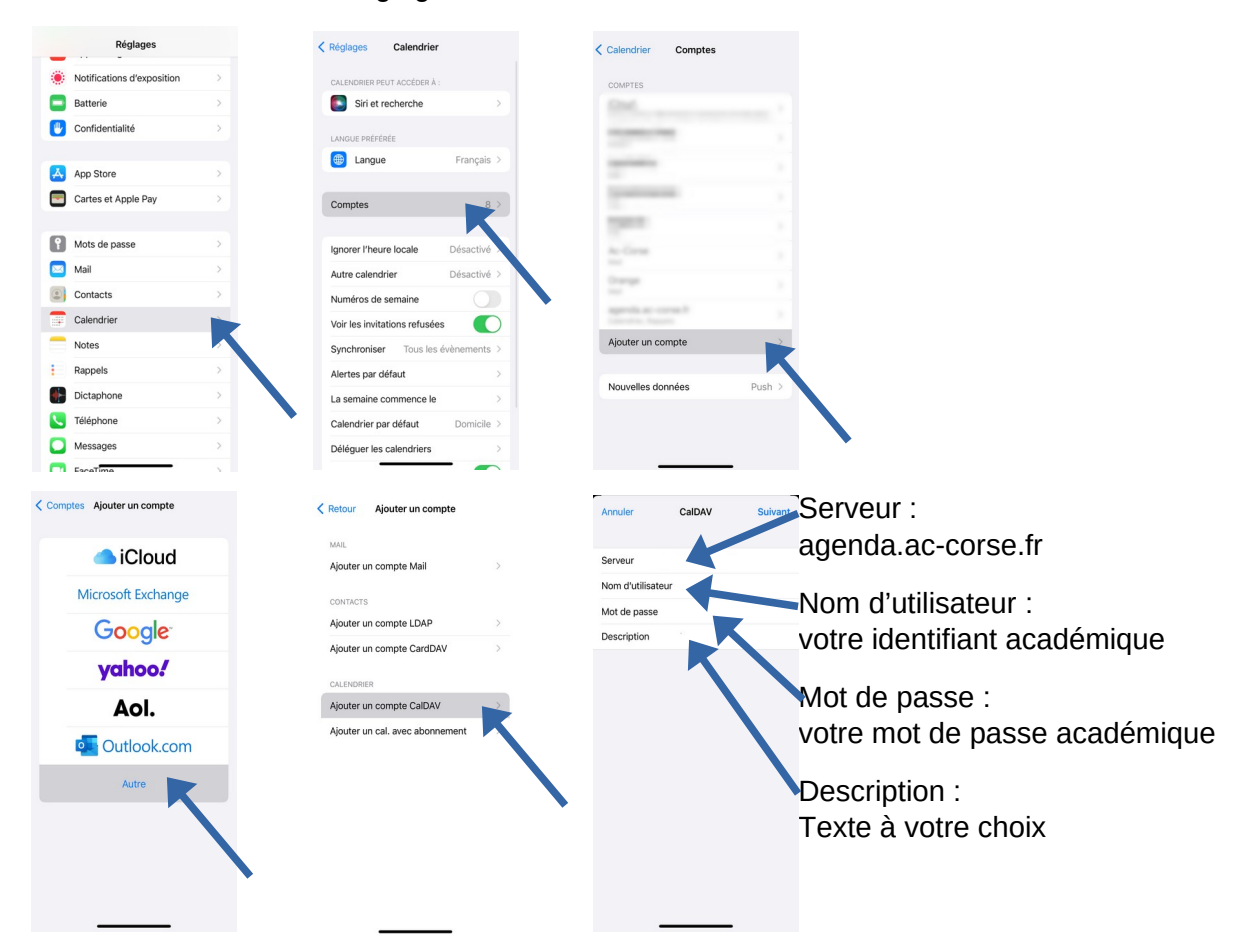

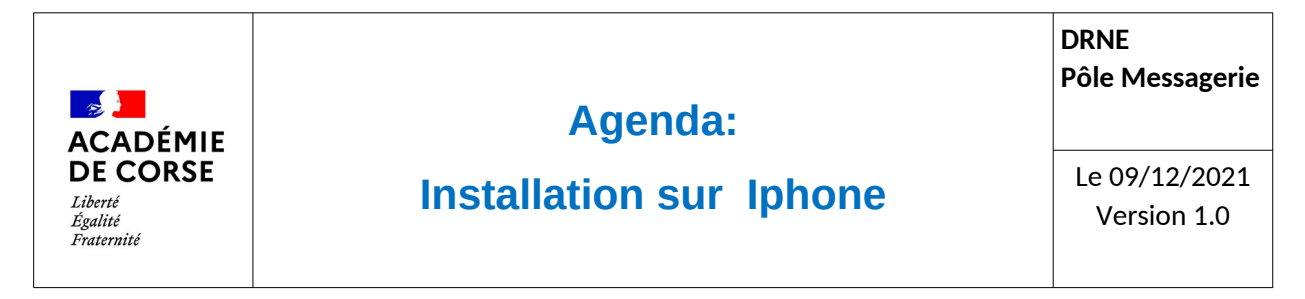

Enfin en cliquant sur suivant vous aurez accès au compte de l'agenda.

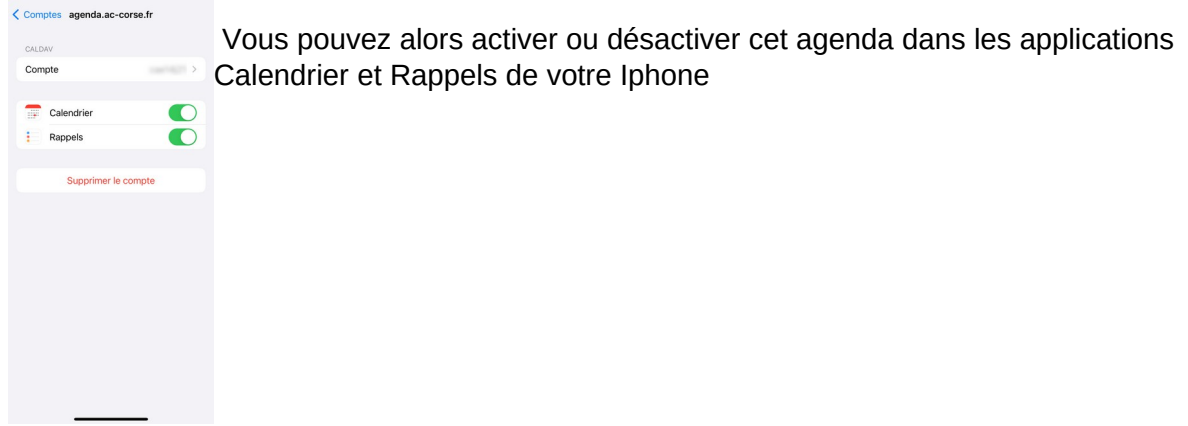

## **Vérification**

rendez-vous dans l'application Calendrier de votre Iphone. Vous trouvez dans la liste des calendriers votre agenda académique lié à votre adresse mail académique.